# EDS-I000X User's Guide

Copyright @ 2000-2001 E-MU Systems, Inc. d.b.a. E-MU / ENSONIQ 1600 Green Hills Road Scotts Valley, CA 95067 USA http://www.emu.com http: / /www.intdevices.com

# E-MU Part No. F110965 Rev A

#### Printed in U.S.A.

#### **All Rights Reserved**

Your Authorized E-MU Dealer is your primary source for service and support. The above information will be helpful in communicating with your Authorized E-MU Dealer, and provide necessary information should you need to contact E-MU customer &rvice. If you have any questions concerning the use of this unit, please contact your Authorized E-MU Dealer first. For additional technical support, or to find the name of the nearest Authorized E-MU service center or call E-MU Customer service at (831) 438-1921 between the hours of 8:00AM and 5:00pM pacific standard Time. Between 1:15 PM and 5:00 PM we experience our heaviest call load. During these times, there may be delays in answering your call.

In order to fulfill warranty requirements, PARIS should be serviced only by an Authorized E-MU Service Center. The serial number label must appear on the outside of the unit, or the E-MU warranty is void and the unit will not be serviced

This manual is copyrighted and all rights are reserved by E-MU Systems. Inc. This document may not. in whole or in part, be copied, photocopied, reproduced, translated, or reduced to any electronic medium or machine readable form without prior written consent from E-MU Systems. The PARIS software application is copyrighted and all rights are reserved by Intelligent Devices, Inc. The PARIS driver and effects software and PARIS firmware are copyrighted and all rights are reseryed by E-MU Systems. Although every effort has been made to ensure the accuracy of the text and illustrations in this manual, no guarantee is made or implied in this regard.

E-MU Systems®, PARIS®, Modular Expansion Chassis, MEC and EDS-1000 are worldwide trademarks owned by E-MU Systems, Inc. All other trademarks are the property of their respective holders.

# Table of Contents

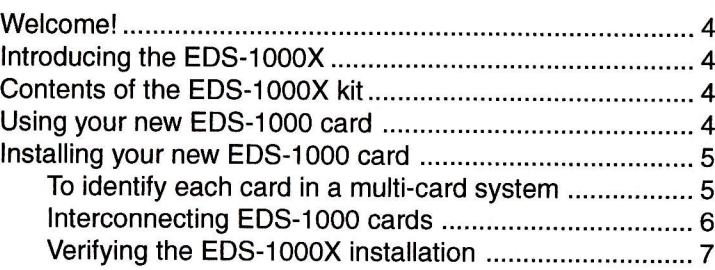

# Welcome!

#### lntroducing the EDS-I000X

Congratulations on your purchase of the E-MU EDS-1000X Multi Card Expansion Kit for PARIS. The kit's EDS-1000 PCI card expands the power of your PARIS system in the following ways:

- . It provides an additional Card SubMix in any Project, allowing "live" control of its 15 Channels. The EDS-1000X kit accomplishes this by doubling the DSP power contained in a single-card PARIS system.
- You can purchase an additional Interface MEC or 442 and connect it to your new EDS-1000, allowing you to record more channels simultaneously. You can also purchase and connect an additional C16 Pro for even more hands-on control of your PARIS system.

Note: The number of audio channels your PARIS system will be capable of playing back or simultaneously recording will be governed by your computer's CPU speed, PCI bus bandwidth, and the throughput of your hard disk subsystem.

Note: The EDS-1000X kit requires PARIS Version 1.80 or higher. You can obtain the latest version of PARIS from E-MU's World Wide Web site at http://www.emuparis.com, from your authorized E-MU dealer, or by calling E-MU Customer Service at 831-438-1921.

#### Contents of the EDS-1000X Kit

- o EDS-1000 PCI card
- . Multi- pin ribbon connector cables
- . EDS-1000X User's Guide

#### UsingYour New EDS-I000 Card

To get the most from your new EDS-1000, it's essential to understand how to use PARIS'Patch Bay and Master Mixer Windows.

- To learn about the Patch Bay Window, see Chapter 4 of the PARIS Reference.
- To learn about the Master Mixer Window- and PARIS' Intelligent Submixing system— see Chapter 17 of the PARIS Reference.

Tip: The preceding topics are described in the PARIS Reference Version 3.0 or higher- to obtain a copy of the PARIS Reference, visit the E-MU web site, at http://www.emuparis.com, contact your authorized E-MU dealer, or call E-MU Customer Service at 831-438-1921.

Note: To learn about installing PARIS interfaces or C16 Pro's, see Chapter 1 of the PARIS Reference.

### lnstalling your new EDS-I000 Card

t

Additional EDS-1000 cards should be installed according to your computer manufacturer's instructions for installing a PCI card. Be sure to heed all of the provided wamings.

One card in each system is designated as the master card. When installing multiple EDS-1000 cards, you need to determine the priority for each slot. Unfortunately, the physical locations of your computer's PCI slots may not be related to their actual slot number.

#### To identify each EDS-I000 card in a multi-card system:

- 1.. Install all your EDS cards. It's recommended that you install all of your EDS-1000 cards in adjacent PCI slots to facilitate their interconnection. See "Interconnecting EDS-1000 Cards" on the following page.
- 2. Plug the MEC into one of the cards, apply power, then launch PARIS. If the MEC card is Card A, then PARIS will launch, otherwise you will get an error message.
- 3. If PARIS didn't launch, turn off power. Repeat step 2 with the MEC plugged into another card until PARIS launches. Use a written label to identify this card as "A".
- If you have more than two cards, it's a good idea to label all your 4. cards for future reference. In the Project, Settings, Configuration menu, select Card B as the Master Card, then quit PARIS.
- 5. Repeat step 2 above to find Card B. Card A is already identified and so can be eliminated from the list.
- When you have all your EDS-1000 cards labelled, you're finished.

PARIS EDS-I000X User's Guide

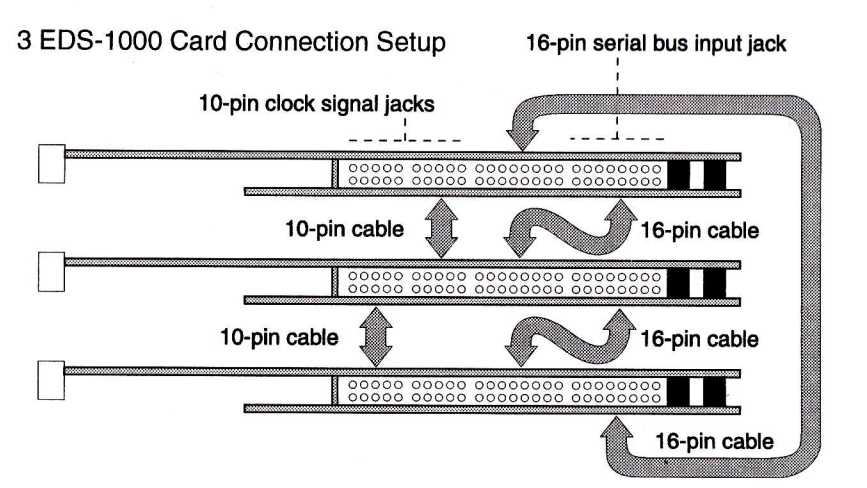

### lnterconnecting EDS-I 000 Cards

Once you've installed your EDS-1000 cards, you must interconnect them using the supplied 10-pin and 15-pin ribbon connectors. Two types of connections must be made:

- Clock signal must pass from Card A to each successive card in a daisy-chain, flowing from one card to another. This provides synchronization for all audio in a Project.
- r A serial bus loop including all installed EDS-1000 cards must be created to provide inter-card serial communication.
- 1. Orient your view so that the back of your computer-the side containing its connection jacks-is to your left. The following illustration shows the jacks you'll be using on each installed EDS-1000 card,

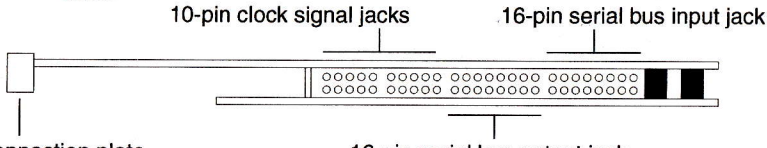

Connection plate 16-pin serial bus output jack

- 2. Connect one end of the 10-pin ribbon cable to either clock signal jack on Card A so that the cable's stripe is to your left.
- 3. Connect the other end of the ribbon connector to either clock signal jack of Card B, making sure that the cable's stripe is again to the left.
- 4. Repeat Steps 1 and 2 for each additional card, connecting a clock signal jack from each card to the next-higher card.
- 5. Connect one end of a 16-pin ribbon connector to the serial bus output jack on Card A with the cable's stripe to the left.
- 6. Connect the other end of the ribbon connector to the serial bus input jack on Card B, making sure that the cable's stripe is again to the left.
- 7. Connect one end of the other supplied 16-pin ribbon connector to the serial bus output jack on Card B so that the cable's stripe is to your left.
- 8. Connect the other end of the ribbon connector to the serial bus input jack on the next-highest card, making sure that the cable's stripe is again to the left. If there are no higher-positioned cards, connect the cable to Card A's Serial Bus Input Connector-in a twocard system, the 16-pin ribbon cables will cross in an " $X$ " shape.

### Verifying the Proper lnstallation of Additional EDS-I000 Cards

After installing additional EDS-1000 cards in your computer and closing its case, you can re-boot and launch PARIS. Go to the Project Window and open the Version Information Window. Directly under the PARIS version information, you'll see the number of EDS cards currently installed and recognized by PARIS.

EACH EDS-1000 CARD MUST BE ASSIGNED TO ONE SUBMIX (that is not virtual). Before you switch any Submix to Native, you must add another Submixer and assign it to the card you are about to switch out.

PARIS EDS-1000X User's Guide E-MU Systems

# PARIS

# EDS-I000X Multi-Card Expansion Kit for PARIS User's Guide

\^/ORLD HEADQUARTERS E-MU/ENSONIQ U.S.A. P.O. Box 660015 SCOTTS VALLEY, CA USA 95067-0015 TELEPHONE: 831-438-1921 FAx: 83 I -438-86 t 2 INTERNET: WWW.EMU.COM

E-MU

EUROPE, AFRICA, MIDDLE EAgT E-MU SYSTEMS, LTD. SUITE 6, ADAM FERGUSON HOUSE ESKMILLS INDUSTRIAL PARK MUSSELBURGH, EAST LOTHIAN gcoTLAND, EH21 7PQ TEL: +44 (O) l3l-653-6556 FAx: +44 (O) l3l -665-0473

PARIS EDS-1000X User's Guide

E-MU PN FI10965 Rev A

E-MU Systems

8